## **ISTITUTO COMPRENSIVO PERUGIA 13 C.F. 94152350545 C.M. PGIC854007**

A5E1679 - Area Omogenea Segreteria

Prot. 0009877/U del 01/07/2024 17:49:06 II.8 - Comitato dei genitori, Comitato studentesco e rapporti scuola-famiglia

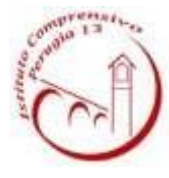

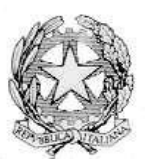

**ISTITUTO COMPRENSIVO PERUGIA 13**

Sede Legale: Via Garigliano, 9 – 06134 Ponte Valleceppi (PG) Sede Amministrativa: Via Brenta s.n.c. – 06134 Ponte Valleceppi Cod. Mecc. PGIC854007 – Cod. Fisc. 94152350545 e-mai[l pgic854007@istruzione.it](mailto:pgic854007@istruzione.it) Tel. 075 5928004 – 075 6920177 – Sito Web: [www.icperugia13.edu.it](http://www.icperugia13.edu.it/)

Data e prot.: si veda segnatura

Circ. n. 365

**Alle alunne e agli alunni delle classi terze Scuola secondaria I grado Ai loro genitori/tutori Ai Docenti Al Personale ATA Al Sito web Agli Atti**

## Oggetto: **Piattaforma Unica – nuove funzionalità per l'orientamento.**

Con la presente si comunicano le nuove funzionalità rilasciate in data 10 giugno 2024 riguardanti:

- (A) Autovalutazione dello studente;
- (B) Certificazione delle competenze.

## **(A) AUTOVALUTAZIONE DELLO STUDENTE**

All'interno dell'E-Portfolio, oltre alle sezioni "Percorso di studi", "Sviluppo delle competenze" e "Capolavoro dello studente", è resa disponibile anche la sezione dedicata all'Autovalutazione.

L'Autovalutazione è un momento importante del percorso formativo di studenti e studentesse in quanto contribuisce ad aumentare la consapevolezza del livello di sviluppo delle proprie competenze e aiuta a riflettere sui punti di forza e sulle aree di miglioramento.

È possibile effettuare l'autovalutazione in qualsiasi momento; tuttavia, è fortemente consigliato effettuarla nei momenti di transizione da un ciclo di istruzione all'altro e negli anni scolastici in cui viene rilasciata la "Certificazione delle competenze", in particolare:

- $\checkmark$  al terzo anno della scuola secondaria di primo grado, prima della predisposizione del Consiglio di orientamento funzionale all'iscrizione al secondo ciclo di istruzione;
- $\checkmark$  al secondo anno della scuola secondaria di secondo grado, al termine delle attività didattiche (indicativamente entro fine maggio);
- $\checkmark$  all'ultimo anno della scuola secondaria di secondo grado, al termine delle attività didattiche (indicativamente entro fine maggio).

N.B.: **Al momento lo studente può compilare l'Autovalutazione solo utilizzando l'app Unica Istruzione**.

L'Autovalutazione si compone di due parti:

- **Compilazione**: lo studente, in autonomia, autovaluta il proprio livello di sviluppo rispetto alle otto competenze chiave europee. Inoltre, può inserire le proprie riflessioni in chiave valutativa, autovalutativa e orientativa, sul percorso svolto;
- **Consultazione**: una volta compilata l'Autovalutazione tramite l'app Unica Istruzione, è possibile consultarla anche dalla piattaforma web di Unica. Possono consultare l'autovalutazione dello studente i docenti abilitati e in particolare, se assegnato, il docente tutor.

I genitori (o chi esercita la responsabilità genitoriale), il Dirigente Scolastico o Coordinatore e il Personale Amministrativo di Segreteria Scolastica, invece, possono solo verificare se l'Autovalutazione è stata effettuata dallo studente, ma non possono consultarla.

## **(B) LA CERTIFICAZIONE DELLE COMPETENZE**

La Certificazione delle competenze è il documento che descrive il progressivo sviluppo dei livelli delle competenze chiave e delle competenze di cittadinanza, a cui l'intero processo di insegnamento-apprendimento è mirato. La Certificazione delle competenze viene rilasciata:

- $\checkmark$  al termine della scuola primaria;
- $\checkmark$  al termine del primo ciclo di istruzione;
- $\checkmark$  in assolvimento dell'obbligo di istruzione.

Nel dettaglio, all'interno di UNICA saranno disponibili per studenti e studentesse le certificazioni delle competenze rilasciate al superamento dell'esame di Stato del primo ciclo di istruzione e in assolvimento dell'obbligo di istruzione (secondo anno della scuola secondaria di secondo grado). Il genitore o chi esercita la responsabilità genitoriale visualizza e scarica la Certificazione delle competenze all'interno della specifica sezione dell'E-Portfolio, apponendo una spunta attestante la presa visione del documento.

Per approfondimenti di dettaglio si rimanda alle apposite FAQ (Frequently Asked Questions), Manuali Utente e Video-Tutorial presenti all'interno della sezione "Assistenza", aggiornati a partire dal 10 giugno 2024. In particolare, si invita alla visione del [nuovo video-tutorial](https://www.youtube.com/watch?v=vh4-g-ozEcA) "Come compilare la sezione autovalutazione dall'app Unica Istruzione?" disponibile sul canale YouTube del Ministero.

Si allegano alla presente i seguenti documenti:

- NOTA MIM m\_pi.AOODGCASIS.REGISTRO\_UFFICIALE(U).0003317.10-06-2024;
- INFOGRAFICA Autovalutazione.

Si ringrazia per la collaborazione e si porgono cordiali saluti.

Il Dirigente Scolastico Dott.ssa Simona Tanci (firmato digitalmente ai sensi del D.Lgs. n. 82/2005 e ss.mm.ii.)

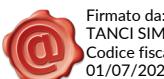